### **DIVISÃO DE SENSORIAMENTO REMOTO E GEOFÍSICA INSTRUÇÃO TÉCNICA EQUIP 03 – 01.07.2019 Kappameter KT-9: Aquisição de dados de susceptibilidade magnética**

## **1 – INTRODUÇÃO**

Esta instrução técnica tem como finalidade padronizar a coleta, organização e armazenamento das aquisições efetuadas durante as leituras de susceptibilidade magnética, utilizando-se o equipamento KT-9

# **2 – EQUIPAMENTOS / ACESSÓRIOS**

A **Susceptibilidade magnética** é definida como o grau na qual uma substância pode ser magnetizada mediante um campo magnético induzido. O valor adimensional da susceptibilidade é fornecido pela relação física entre o campo magnético induzido (I) e o campo magnético indutor (H, campo magnético da Terra), por meio da fórmula I=kH.

Pela Lei de Ampere, sabe-se que uma corrente elétrica gera um campo magnético. O colorário inverso para esta Lei é que um campo magnético pode também influenciar o movimento de cargas elétricas. Assim sendo, em termos simples, uma oscilação do campo eletromagnético será influenciada em vários graus por um material magneticamente susceptível.

### **3 – O EQUIPAMENTO KT-9**

O kappameter KT-9 é um equipamento de campo portátil utilizado para leitura de susceptibilidade magnética medida diretamente no afloramento, em amostras individuais de rochas ou em testemunhos de sondagem (Figura 1; A e B). As características do equipamento permitem que o KT-9 realize medidas em superfícies irregulares de rocha, assim como é adequado para automatizar os registros de amostras de testemunhos.

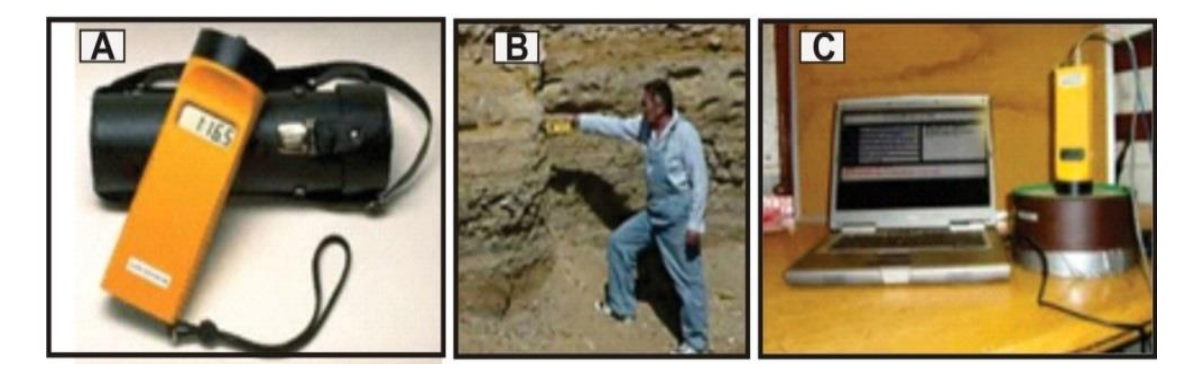

**Figura 1** – A) Kappameter KT-9 com o invólucro para transporte. B) Operação do kappameter KT-9 em afloramento de rocha. C) Conexão do kappameter KT-9 com um notebook.

O KT-9 utiliza um oscilador LC de 10 kHz e uma bobina indutiva para medir a susceptibilidade magnética. A sequência requerida para obter a medida da susceptibilidade é a seguinte:

- A frequência do oscilador é medida no espaço livre;
- A frequência do oscilador é novamente medida quando a bobina é colocada próxima ao material cuja susceptibilidade magnética se deseja obter;
- A diferença da frequência é diretamente proporcional à susceptibilidade magnética do material;

• A susceptibilidade magnética é calculada pela diferença da frequência, sendo levada em conta a correção geométrica para determinar a susceptibilidade magnética verdadeira.

### **3.1 – Características do equipamento**

O KT-9 possui algumas características importantes, mencionadas abaixo:

- De fácil utilização;
- Alta sensibilidade (leitura máxima de 999x10-3 e sensibilidade de 1x10-5SI);
- Leitura da susceptibilidade magnética verdadeira;
- Bateria 9V de longa duração (permite mais de 10.000 leituras);
- Com a utilização de acessório específico, o PIN, é possível a leitura em superfícies irregulares, como amostras de diversos tamanhos e formas;
- Rápida varredura;
- Áudio variável;
- Capacidade de armazenamento de dados (até 10 leituras);
- Interação com computador (via porta serial) (Figura 1C);
- À prova de umidade e poeira.

#### **3.2 – Utilizando o KT-9**

O KT-9 utiliza uma bateria simples de 9V alojada na base do equipamento (Figura 2). O KT-9 possui apenas dois botões, que chamaremos de "direito" e "esquerdo". Ambos servem para ligar o equipamento, basta mantê-los pressionados por alguns segundos, individualmente.

Para desligar o equipamento, deve-se manter ambos botões pressionados ao mesmo tempo por alguns segundos. Por questões de segurança e para conservação da bateria, o equipamento desliga-se automaticamente após 5 minutos sem operação.

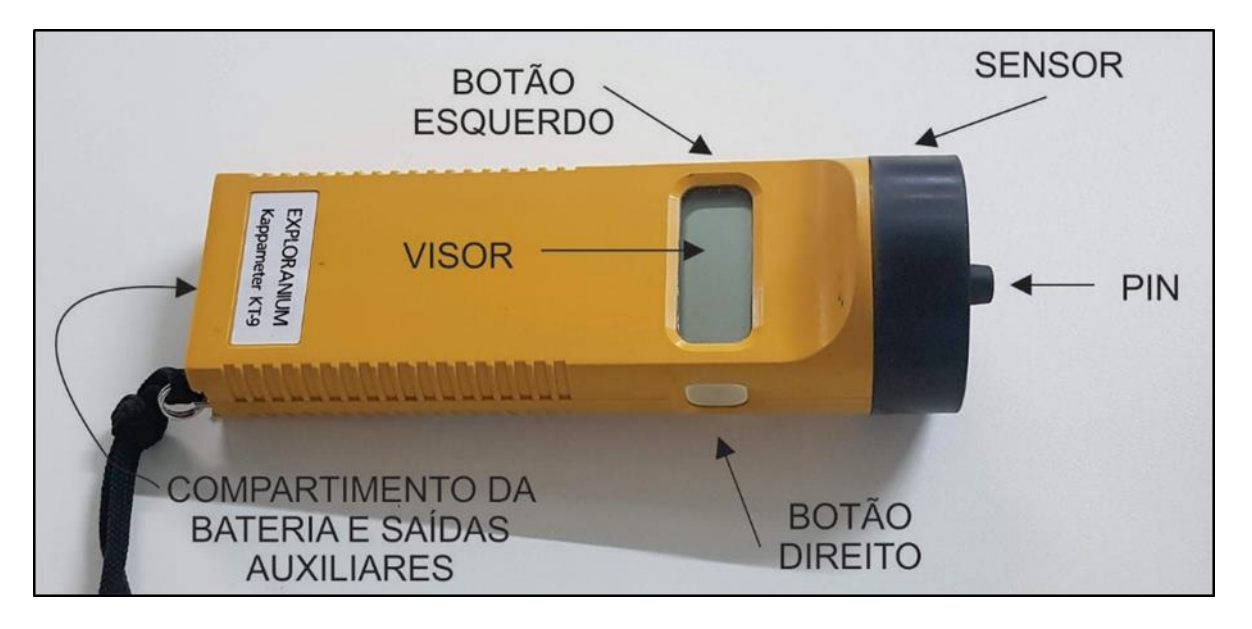

**Figura 2** – Componentes operacionais do Kappameter KT-9.

➢ Configurando o uso do botão direito ou esquerdo

Para tornar o KT-9 adaptável para qualquer situação de trabalho de campo, ele pode ser operado tanto no modo com o botão direito, quanto com o botão esquerdo. Deve-se acessar o menu de configuração do botão direito ou esquerdo (Tabela 1), para definir aquele que será utilizado durante a aquisição dos dados.

Para fazer a escolha do modo, deve-se ligar o aparelho e alterar o menu (apertando o botão direito ou esquerdo, a depender da configuração prévia) até aparecer o modo C:XX no visor. No caso, deve-se escolher entre os modos LH ou rH.

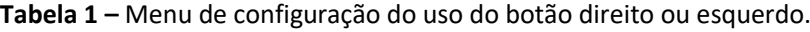

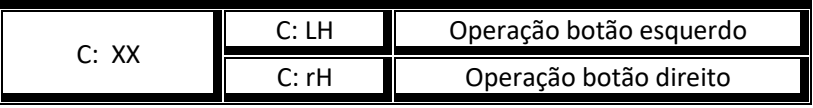

Nesta instrução, será adotado o modo rH (Figura 3) como padrão para descrever os procedimentos a seguir.

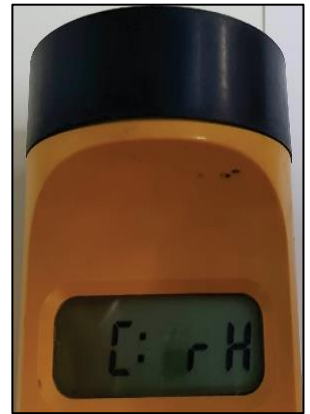

**Figura 3 –** Visor do KT-9 exibindo o modo rH (operação com botão direito).

➢ Selecionando o modo de operação

Somente é possível alterar o modo de operação, se a memória do KT-9 estiver vazia. O equipamento possui quatro modos de operação, a saber:

- *PIN (P) –* Neste modo, as medidas são ativadas pelo *PIN* (Figura 2, Tabela 2), peça que é acoplada ao sensor do equipamento e que permite facilidade na operação e armazenamento, além de maior acurácia em amostras com superfície irregular. Este é o único modo no qual é obtido automaticamente o nível zero de referência após a leitura ter sido realizada;
- *NO-PIN (nP) –* É o modo de operação convencional do equipamento e requer a leitura manual do zero de referência (Figura 4);
- *CORE (Cor) –* Neste modo, pode-se medir testemunhos com diâmetros selecionados e ter automaticamente aplicada a correção geométrica para o cálulo da leitura verdadeira de susceptibilidade;
- *SCAN –* Este é um especial sub-modo dos modos *NO-PIN* e *CORE*, que permite realizar amostragem contínua em uma razão de 3 leituras por segundo. O equipamento também emite um som com volume proporcional à intensidade da susceptibilidade medida.

Para selecionar o modo de operação, deve-se alterar o menu apertando-se o botão esquerdo até aparecer o modo A: XXX e escolher entre os três modos (nP, P, Cor), apertando-se o botão direito.

| A:XXX | A: nP  | PIN não operante       |
|-------|--------|------------------------|
|       | Δ۰P    | PIN operante           |
|       | A: Cor | Registro de testemunho |

**Tabela 2 –** Menu de configuração do modo de operação.

Caso seja escolhida a opção Cor, deve-se apertar o botão esquerdo para ter a opção de escolha do diâmetro do testemunho. Usar o botão direito para escolher o diâmetro do testemunho (Tabela 3).

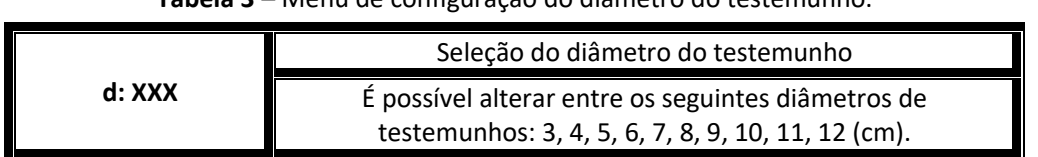

**Tabela 3 –** Menu de configuração do diâmetro do testemunho.

Para selecionar o sub-modo *SCAN*, o aparelho deve estar como modo *NO-PIN* ou *CORE* selecionados. Com o display aparecendo r: nP ou r: Cor, deve-se apertar o botão direito, quando deverá aparecer C: 0. Caso isso não ocorra, deve-se zerar a memória do aparelho, pressionando o botão esquerdo, e o modo *SCAN* será iniciado. O equipamento deverá estar a uma distância de no mínimo 30 cm de qualquer peça metálica ou rochas para poder realizar a leitura do zero de referência. Para finalizar o modo *SCAN*, basta apertar novamente o botão esquerdo.

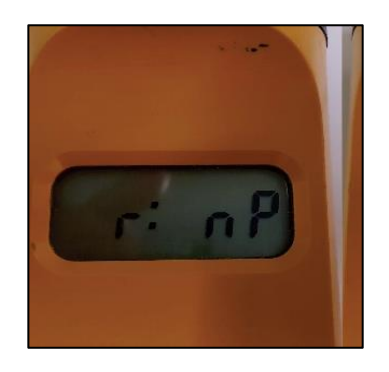

**Figura 4 –** Visor do KT-9 exibindo o modo de operação convencional (nP).

#### ➢ Fazendo Leituras

O KT-9 realiza leituras no sistema SI, possui um intervalo de leituras entre 0,01x10-3 a 999x10-3, com uma sensibilidade de 0,01x10-3 unidades do SI. No display do aparelho deve aparecer o modo L: XXX para iniciar as leituras.

Para melhores resultados, é importante a aquisição de várias medidas de uma mesma amostra, testemhunho ou afloramento, para que se calcule a média dos valores. A depender da amostra, o número de medições deve variar de 5 a 10 para se ter uma média mais confiável.

> • *PIN* **(P) –** Para a leitura no modo *PIN*, deve-se instalar o *PIN* no sensor após a retirada do parafuso que fica na parte superior do sensor. Lembrar-se de guardar o parafuso após a retirada.

Para fazer a leitura no modo *PIN*, basta seguir três passos:

- 1) Pressionar o PIN contra a amostra;
- 2) Remover o KT-9 após o bipe (esta é a medida do zero);
- 3) O resultado aparecerá após o segundo bipe.

Para fazer mais leituras, até o limite de 10, basta repetir o procedimento acima descrito.

• *NO-PIN* **(nP) –** Para este modo, o *PIN* deve ser retirado e colocado novamente o parafuso de plástico no local. Lembrar-se de guardar o *PIN* após a retirada.

Para fazer a leitura no modo *NO-PIN*, devem-se seguir quatro passos:

1) Medir o zero no espaço livre (a uma distância de no mínimo 30 cm de qualquer objeto magnético). Para isso, o *display* deve apresentar r: nP e em seguida apertar o botão direito para aparecer C: 0. Caso C: 0 não apareça, deve-se zerar a memória, conforme orientação acima;

2) Colocar a amostra próxima à cabeça do sensor e pressionar o botão direito;

- 3) Remover o KT-9 após o bipe (este procedimento checa o zero novamente);
- 4) O resultado aparecerá após o segundo bipe.

Para aceitar a leitura, pressionar novamente o botão direito, e para rejeitá-la, pressionar o botão esquerdo. Para fazer mais leituras, até o limite de 10, basta repetir o procedimento acima descrito.

> • *CORE* **–** Para este modo, o *PIN* também deve ser retirado e colocado novamente o parafuso de plástico no local. Lembrar-se de guardar o *PIN* após a retirada. Os procedimentos são basicamente os mesmos adotados no modo *NO-PIN*, diferindo apenas pela necessidade de indicar o diâmetro do testemunho.

Para fazer a leitura no modo *CORE*, deve-se seguir quatro passos:

1) Medir o zero no espaço livre (a uma distância de no mínimo 30 cm de qualquer objeto magnético). Para isso o *display* deve apresentar r: nP e em seguida apertando o botão direito C: 0. Caso C: 0 não apareça, deve-se zerar a memória;

- 2) Colocar a cabeça do sensor próxima ao testemunho e pressionar o botão direito;
- 3) Remover o KT-9 após o bipe (este procedimento checa o zero novamente);
- 4) O resultado aparecerá após o segundo bipe.

Para aceitar a leitura, pressionar novamente o botão direito, e para rejeitá-la, pressionar o botão esquerdo. Para fazer mais leituras, até o limite de 10, basta repetir o procedimento acima descrito.

> • *SCAN -* O modo *SCAN* permite uma rápida avaliação ou análise das facies magnéticas das rochas em todo o comprimento dos testemunhos. A variação do áudio permite rapidamente a correlação visual da variação da litologia a ser examinada.

Para fazer a leitura no modo *SCAN*, deve-se seguir três passos:

1) Limpar todos os dados que estão armazenados na memória;

2) Pressionar o botão direito a uma distância de no mínimo 30 cm de qualquer objeto magnético para a leitura no espaço livre (zero do instrumento);

3) Pressionar o botão esquerdo para iniciar o modo *SCAN*;

Um tom de áudio indicará que o modo *SCAN* está ativo. Em seguida, mover o sensor lentamente ao longo da amostra para a leitura.

Deve-se frequentemente reinicializar o modo *SCAN* para ter o zero adequado.

O modo *SCAN* não permite a gravação dos dados na memória, e este modo não possui uma precisão adequada para materiais de baixa susceptibilidade.

➢ Manipulação de dados e memória

O KT-9 tem condições de armazenamento de até 10 leituras, com possibilidade de cálculo do valor médio das leituras realizadas. Desta forma, é essencial que sempre sejam anotados em uma caderneta de campo os valores médios adquiridos para cada amostra ou afloramento medido.

Para armazenar as leituras, pressionar o botão direito após a leitura estar completa (geralmente após o segundo bipe). No modo *PIN*, a gravação é automaticamente realizada após o término da leitura.

Se não for necessário armazenar leituras, pressionar o botão esquerdo após a leitura.

Para obter as leituras a priori, deve-se pressionar o botão esquerdo. O valor do número da medida diminuirá até aparecer a primeira leitura.

Caso o botão esquerdo seja apertado novamente, aparecerá o valor médio das leituras registradas. Como mostrado na Figura 5.

Apertando-se mais uma vez o botão esquerdo, a memória será zerada.

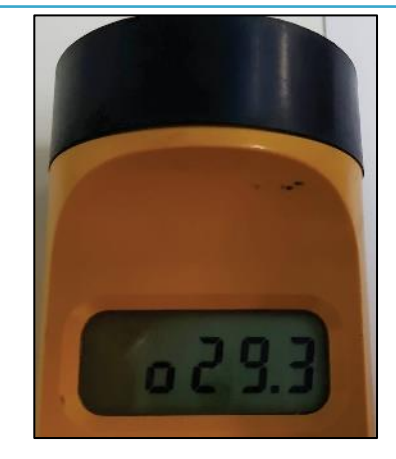

**Figura 5 –** Visor do KT-9 mostrando exemplo de valor médio das leituras registradas.

#### **3.3 – Cuidados e manutenção**

Após a indicação de baixa bateria (LoBAT) ainda é possível realizar cerca de 100 leituras. Se o aparelho ficar por mais de 30 dias sem funcionar, é recomendado que a bateria seja retirada. Apesar do equipamento ser à prova de umidade e poeira, deve-se mantê-lo sempre seco e limpo. O manual de instruções deve ser consultado para maiores detalhes sobre características do equipamento, mensagens de erros e curiosidades sobre o aparelho.

### **AUTORES**

Roberto Gusmão de Oliveira Luiz Gustavo Rodrigues Pinto Marcus Flavio Nogueira Chiarini Loiane Gomes de Moraes Rocha Iago Sousa Lima Costa